# **GRAYLINE**  MANUAL

# **HOW to INSTALL?**

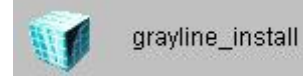

Double Click the icon of the downloaded **grayline\_install** file. This will create **C:\on5ausoft\grayline\** folder and extract the 3 files: **grayline.exe – space.gif** and **grayline\_manual.pdf,** also 1 subfolder **lib,** containing the files: **last.txt**, **M-ON-WETTEREN.txt** and **Y-ON-WETTEREN.txt**.

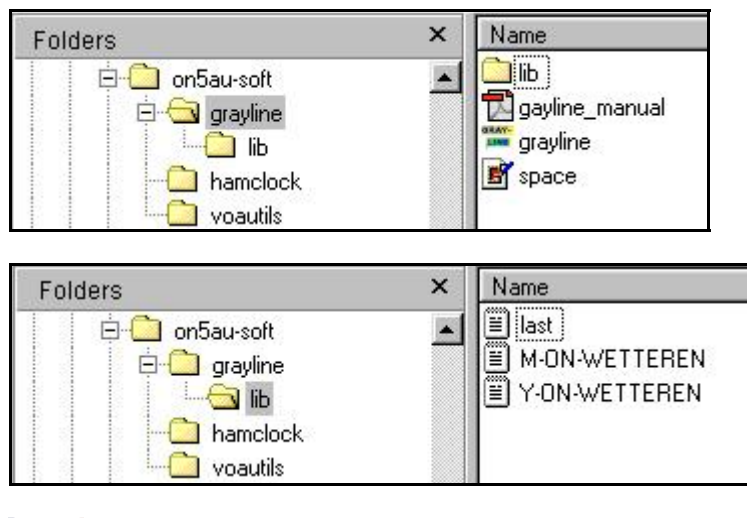

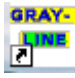

Make if you wish, a program shortcut to your desktop

# **MENU-BAR**

Run<u>M</u>onthly – Run<u>D</u>aily – Explorer – Help – About – ON5AU - Exit

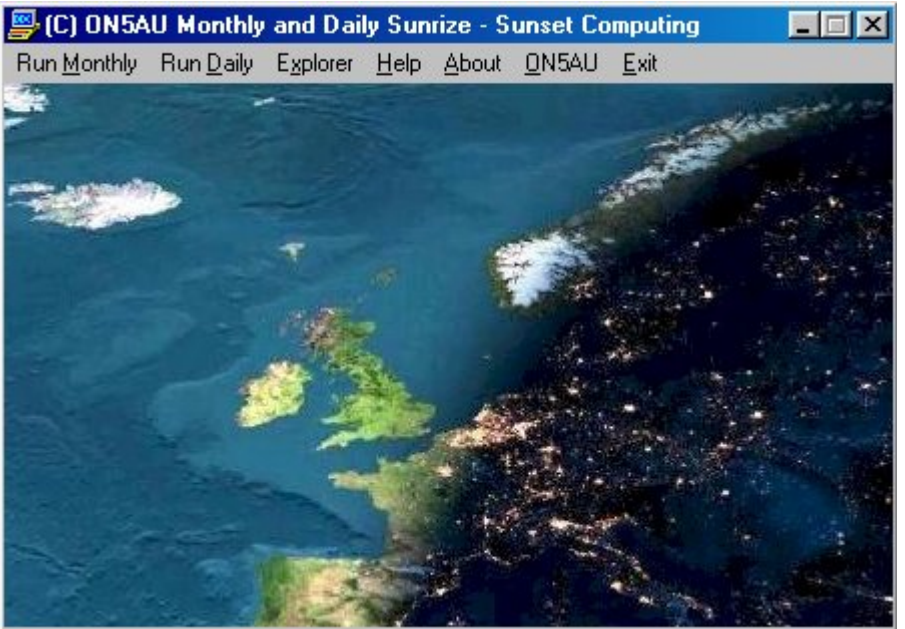

*The main window.* 

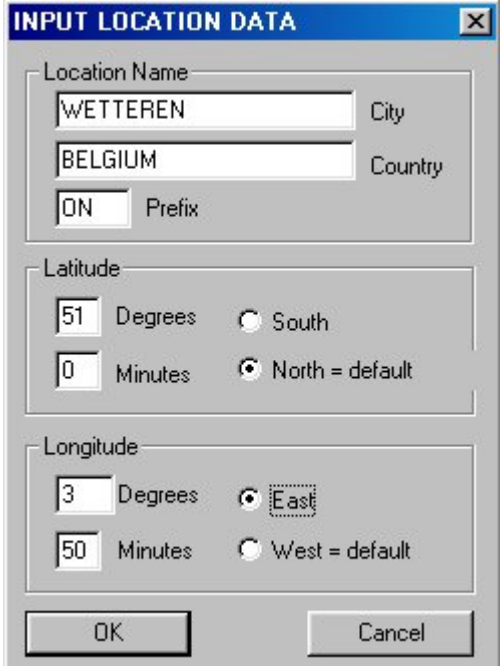

*The input Latitude / Longitude input dialog box.*

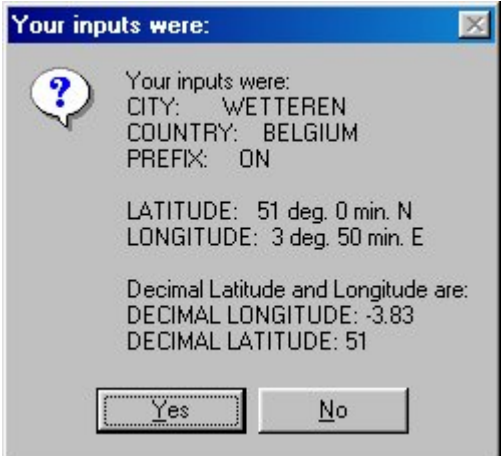

*The confirm message window.* 

**RunMonthly** Compute the sunrise and sunset times for a given location, at date 1, 11 and 21 of each month, (a total of 36).

**RunDaily** Compute the sunrise and sunset times for a given location for every day of the year, (a total of 365).

Either **RunMonthly** or **RunDaily** opens an dialog box to input:

- □ City, the location name.
- □ Country, the location country name.
- $\Box$  Prefix, the country DXCC prefix.<br> $\Box$  The location coordinates: Latitu
- The location coordinates: Latitude and Longitude degrees and minutes. North or South and East or West are defined by radio buttons, whereof North and West are preset.

If an input field is not defined then a notice window is displayed to tell you what fields were forgotten.

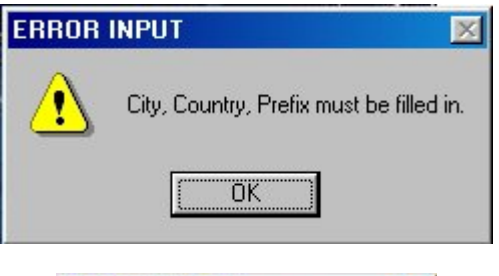

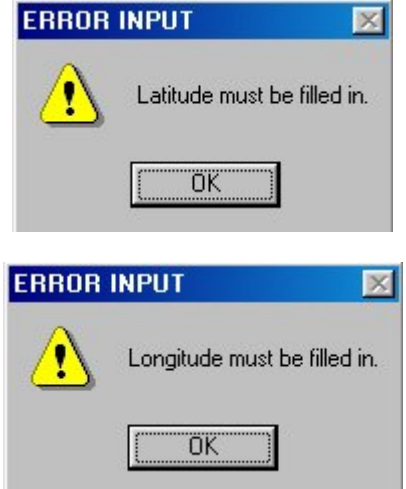

If an incorrect Latitude or Longitude degree or minute value is defined then a notice window is displayed and tell you which value is to big.

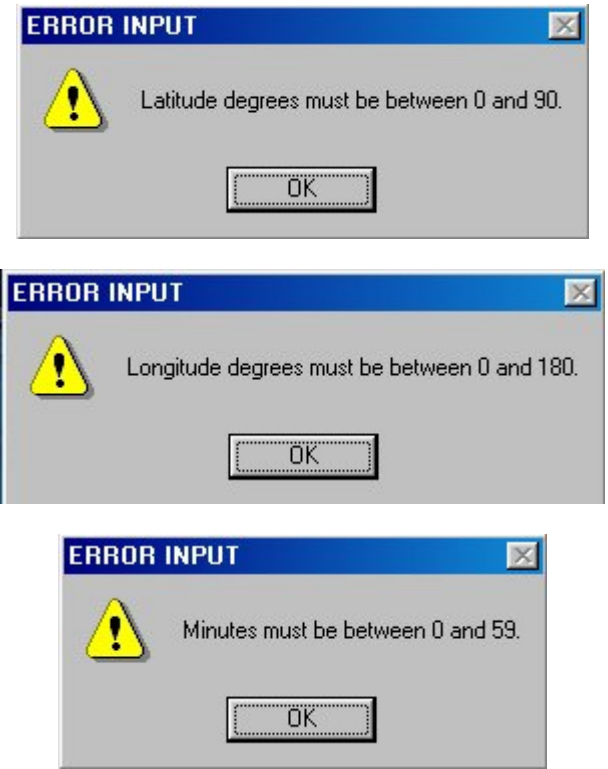

When everything is defined and after a OK click a message window is displayed to confirm your inputs. At the same window you find also the computed decimal location coordinates

For both computing options are the results stored in two **\*.txt** files, one is named **last.txt** and is each computing Run overwritten, the second is named **M-prefix-city** or **Y-prefic-city.** M- stands for a monthly (three date a month) and y- stands for a yearly (every day) computing. The prefix is the given country DXCC prefix and city is the given location name.

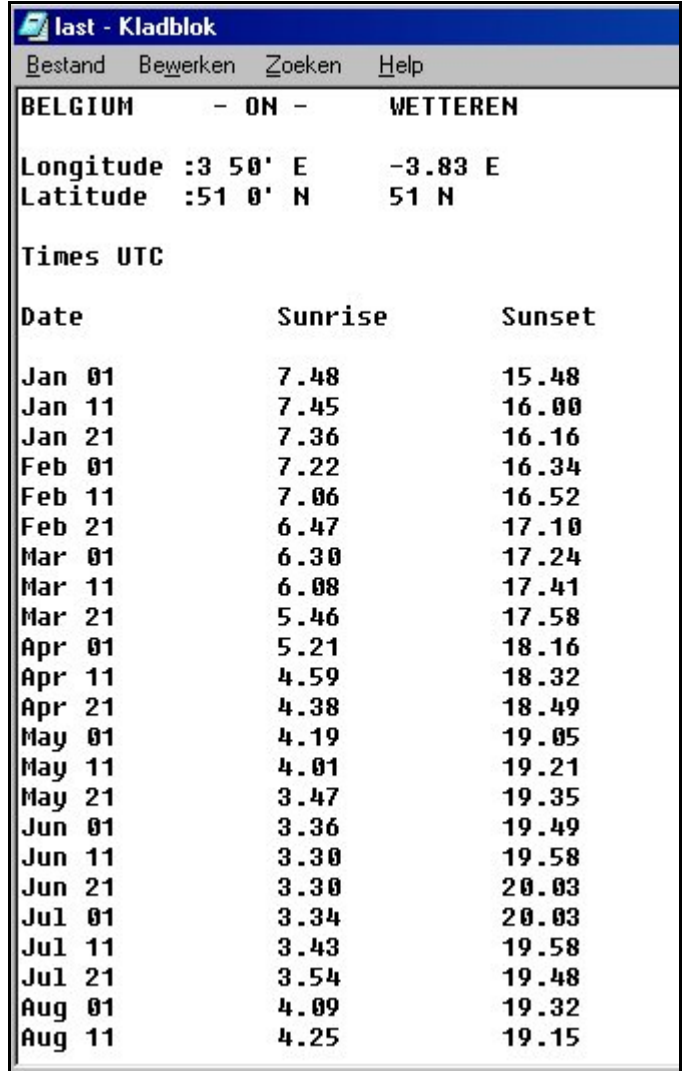

*The results are displayed by Notepad or another default editor. The above illustration shows the monthly results.* 

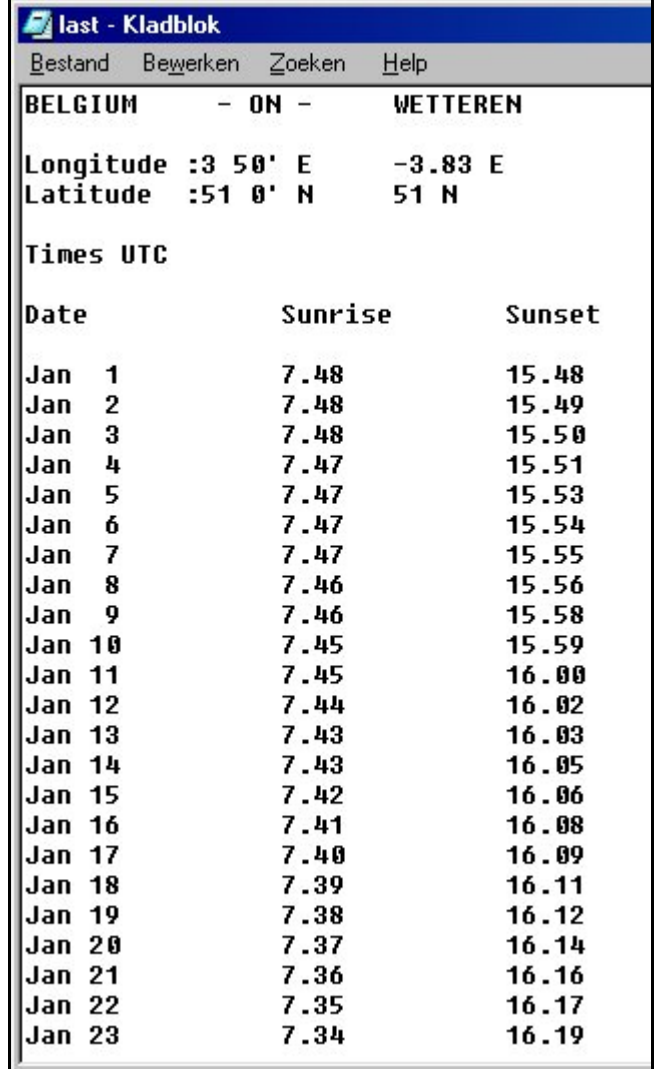

*The results are displayed by Notepad or another default editor. The above illustration shows the daily results.* 

**Explorer** Open the folder c:\on5au\grayline\lib\ where al the computed files are saved. You can always view earlier made calculations.

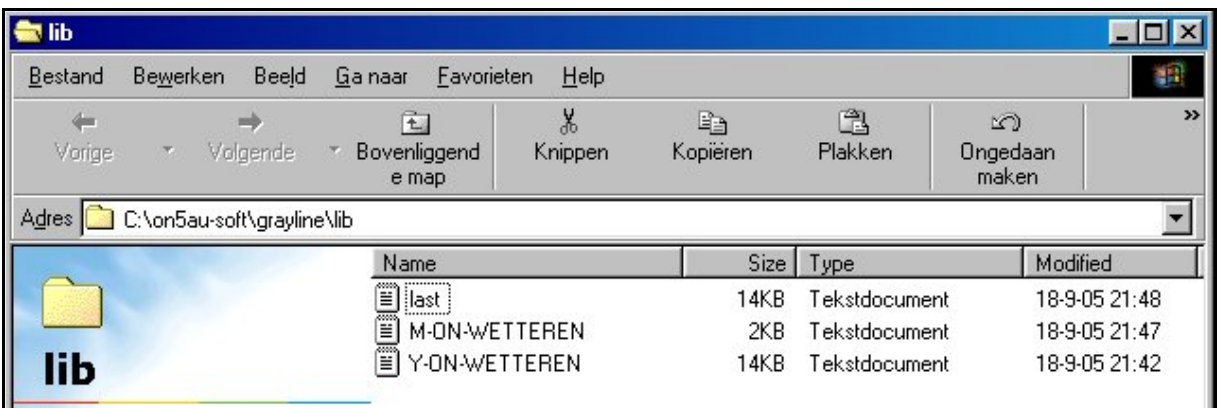

**Help** The **Help** option displays a brief notice message screen.

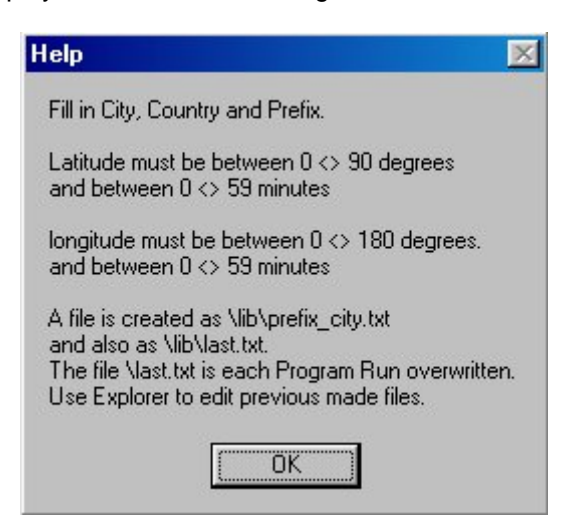

**About** The **About** option displays some info and the program Version.

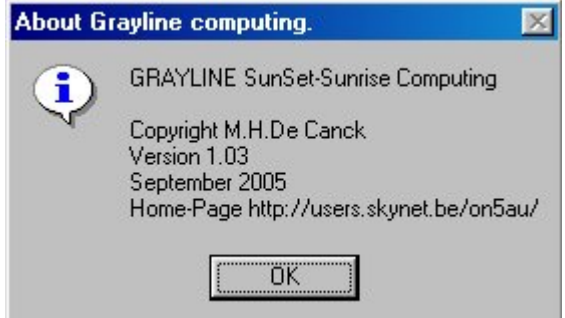

**ON5AU** Option connect you to my website, where you can find monthly Predictions as hourly prediction graphs for the beacons and for the 40 CQ-DX zones. Also **On-Line** (2 hour log screens) live **NCDXF / IARU** worldwide Beacons monitoring, to allow you to compare predictions and the real propagation properties.

**Exit** Closes the program.

#### **GRAYLINE © Copyright 2005 ON5AU LICENSE AGREEMENT**

#### **1. LICENSE GRANT**

Marcel H. De Canck, ON5AU, (the "AUTHOR") grants you a non-exclusive license to install and use the GRAYLINE software program (the "SOFTWARE") for non-commercial purposes only, on any computer, as long as the terms of this agreement are respected. Businesses and government agencies should contact the AUTHOR to make licensing arrangements.

#### **2. OWNERSHIP**

The SOFTWARE is owned and copyrighted by the AUTHOR. Your license confers no title or ownership in the SOFTWARE and should not be construed as a sale of any right in the SOFTWARE.

#### **3. COPYRIGHT**

The SOFTWARE is protected by Belgium copyright law and international treaty provisions. You acknowledge that no title to the intellectual property in the SOFTWARE is transferred to you. You further acknowledge that title and full ownership rights to the SOFTWARE will remain the exclusive

## **© ON5AU 2005 GRAYLINE**

property of the AUTHOR, and you will not acquire any rights to the SOFTWARE except as expressly set forth in this license. You agree that any copies of the SOFTWARE will contain the same proprietary notices that appear on and in the SOFTWARE.

### **4. ADDITIONAL RESTRICTIONS**

**A.** You shall not and shall not permit other persons or entities to sell, rent, lease, modify, translate, reverse engineer, decompile, disassemble or include in other software the SOFTWARE or any component thereof, or create derivative works based on Grayline.

**B.** You shall not and shall not permit other persons or entities to remove or obscure copyright, trademark or other proprietary notices or legends from any of the materials contained in the SOFTWARE package.

### **5. DISCLAIMER OF WARRANTY**

**A.** The SOFTWARE and documentation are provided "AS IS" and the AUTHOR disclaims all other warranties and conditions, whether expressed, implied, or statutory, including, but not limited to, fitness for a particular purpose, conformance with description, and non-infringement of third party rights. The AUTHOR does not guarantee that this SOFTWARE is free from bugs or free from computer viruses.

**B.** To the maximum extent permitted by applicable law, in no event shall the AUTHOR be liable for any indirect, incidental, consequential, special or exemplary damages or costs incurred arising out of the use or inability to use the SOFTWARE, even if the AUTHOR has been advised of the possibility of such damages.

**C.** The AUTHOR may, from time to time, revise or update the SOFTWARE. In so doing, the AUTHOR incurs no obligation to furnish such revision or updates to you.

#### **6. GOVERNING LAW**

This license shall be construed, interpreted, and governed by the laws of the country of Belgium.

**WETTEREN (BELGIUM) 19 August 2005. ON5AU. M.H. De Canck.**